# Release Notes - StartUpCtl v1.4

**[Introduction](http://compass.mot-solutions.com/cgi/fetch/2001/11041198/229837165/229861876/229861797/229888306/231734578/235681575/229888313/231440758/231434930/334937558/375713999/Release%20Notes%20-%20StartUpCtl%20v1.4.htm#Introduction) [Description](http://compass.mot-solutions.com/cgi/fetch/2001/11041198/229837165/229861876/229861797/229888306/231734578/235681575/229888313/231440758/231434930/334937558/375713999/Release%20Notes%20-%20StartUpCtl%20v1.4.htm#Description) [Contents](http://compass.mot-solutions.com/cgi/fetch/2001/11041198/229837165/229861876/229861797/229888306/231734578/235681575/229888313/231440758/231434930/334937558/375713999/Release%20Notes%20-%20StartUpCtl%20v1.4.htm#Contents)** [Device Compatibility](http://compass.mot-solutions.com/cgi/fetch/2001/11041198/229837165/229861876/229861797/229888306/231734578/235681575/229888313/231440758/231434930/334937558/375713999/Release%20Notes%20-%20StartUpCtl%20v1.4.htm#Compatibility_) [Installation Requirements](http://compass.mot-solutions.com/cgi/fetch/2001/11041198/229837165/229861876/229861797/229888306/231734578/235681575/229888313/231440758/231434930/334937558/375713999/Release%20Notes%20-%20StartUpCtl%20v1.4.htm#Installation_Requirements) [Installation Instructions](http://compass.mot-solutions.com/cgi/fetch/2001/11041198/229837165/229861876/229861797/229888306/231734578/235681575/229888313/231440758/231434930/334937558/375713999/Release%20Notes%20-%20StartUpCtl%20v1.4.htm#Installation_Instructions) [Part Number and Release Date](http://compass.mot-solutions.com/cgi/fetch/2001/11041198/229837165/229861876/229861797/229888306/231734578/235681575/229888313/231440758/231434930/334937558/375713999/Release%20Notes%20-%20StartUpCtl%20v1.4.htm#Document_Number_/_Revision_/_Release_Date_)

#### **Introduction**

StartUpCtl is an extension to the Startup process found on Motorola mobile devices. These processes start the execution of certain file types when a mobile device is reset, enabling applications to be installed and/or run.

Whereas the Startup process just launches any file(s) that it finds in the \Application\Startup folder on a mobile device, StartUpCtl goes further by allowing one to control the order that files are executed on a Restore (CLEANBOOT (WM5.0/WM6.0/WM6.1) or COLDBOOT (CE)) and/or on a Reset (WARMBOOT).

A user can configure the order of application launching using a script file without much effort and easily modify the script file according to changing requirements. StartUpCtl provides a special set of commands for several operations including merging .reg files to the registry and copying files using .cpy files. A Delay command is provided to maintain delays between successive application launches and a wait command is provided to wait until a launched application completes execution before launching another to enforce dependency among applications or installations. To aid script debugging a separate debug mode is provided which enables the user to trouble shoot the configured script files without executing applications or installations included in the script files. Starting with version 1.10.02 StartUpCtl also supports general purpose file commands such as COPY, MOVE, DELETE, RENAME and MKDIR. In addition sub script file processing support is also available starting with version 1.10.02. Splash screen support was added from the version 1.4.

### **Description**

Version 1.4

- 1. Add Splash Screen support; introducing new commands 'SplashOn', 'SplashOff'.
- 2. Make installer cold boot persist.
- 3. Add support for devices MC75A, WT4090Vow, MC9500WM6.5, MC3100WM6.5, VC6090WM6.5, MC75WM6.5, and MC55WM6.5.
- 4. Add support for Windows 7.
- 5. Added support for new devices MC65WM6.5, ES400WM6.5 and MC959B WM6.1 with dual-WAN radio technology (added October 2010)\*
- 6. Added support for new devices MC9100 WM6.5 CE6.0, and MC55A WM6.5 (added January 2011)\*

\*New device approval has been received for this package. The approval did not require any software changes. If you already installed the package, there is no need to download and install it again.

## **Contents**

1. StartUpCtl014002.zip

## Device Compatibility

This software release has been approved for use with the following Motorola devices.

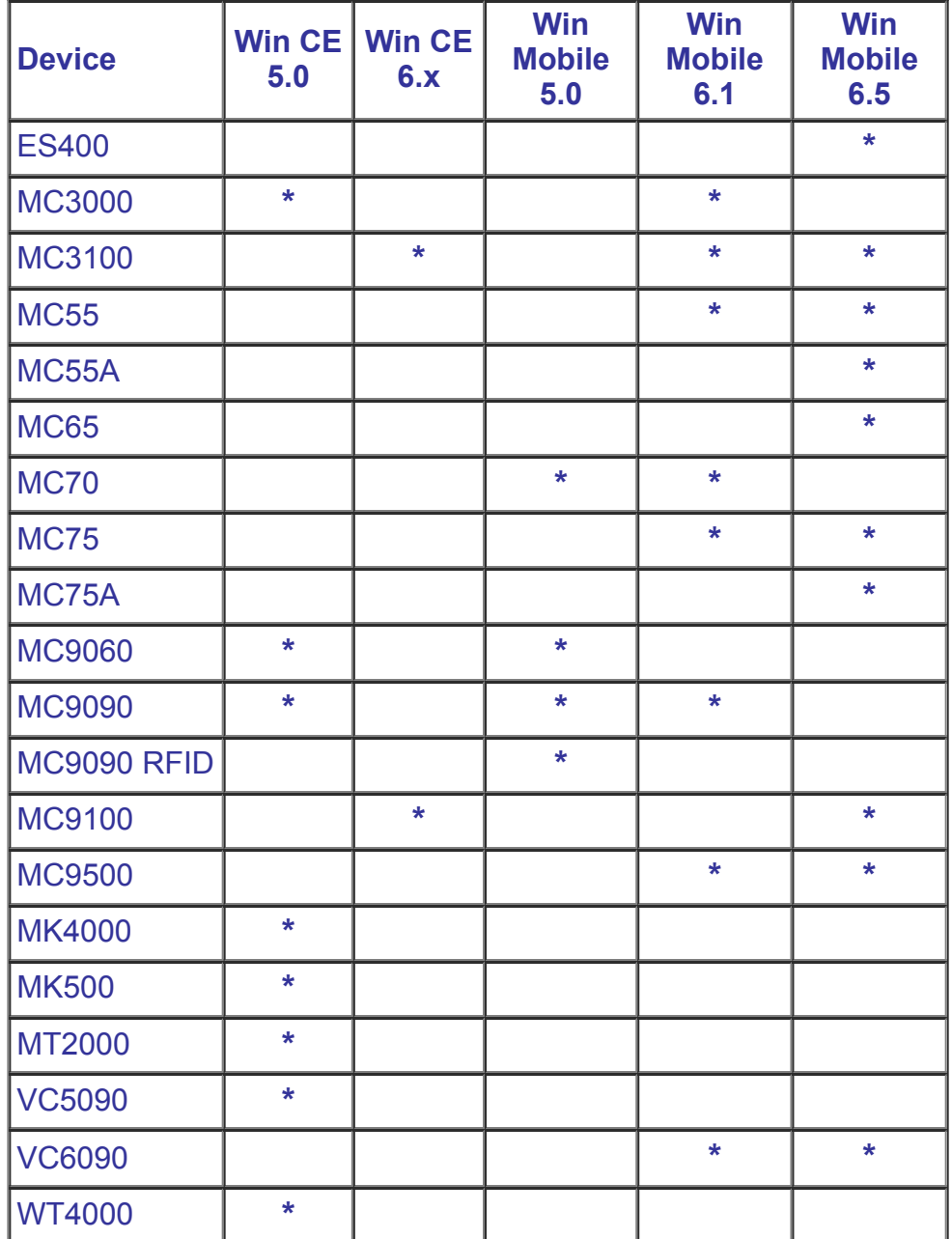

## \* Supported device

#### Installation Requirements

This software package has been approved for installation on the following PC operating systems.

- Windows XP
- Windows Vista
- Windows 7

StartUpCtl has been approved for use on Motorola Enterprise Mobility devices with the following Operating Systems.

- Windows Mobile 5.0
- Windows Mobile 6.0
- Windows Mobile 6.1
- Windows Mobile 6.5
- Windows CE 5.0
- Windows CE 6.0

#### Installation Instructions

To install StartUpCtl...

- 1. Double click StartUpCtl014002.msi to start installation.
- 2. The Windows installer will guide you through the installation.
- 3. To install StartUpCtl on a mobile device, on the PC select "Start>All Programs >Motorola StartUpCtl v1.4>Install StartUpCtl to Mobile Device".
- 4. To manually install StartUpCtl on a mobile device, on the PC open the folder containing the installation files by selecting "Start>All Programs>Motorola StartUpCtl v1.4>Setup", and follow the instructions in the "readme txt" file

#### Part Number and Release Date

StartUpCtl v1.40.02 January 21, 2010